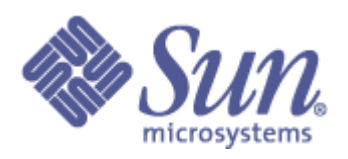

# **Lustre Performance Regression Test Plan**

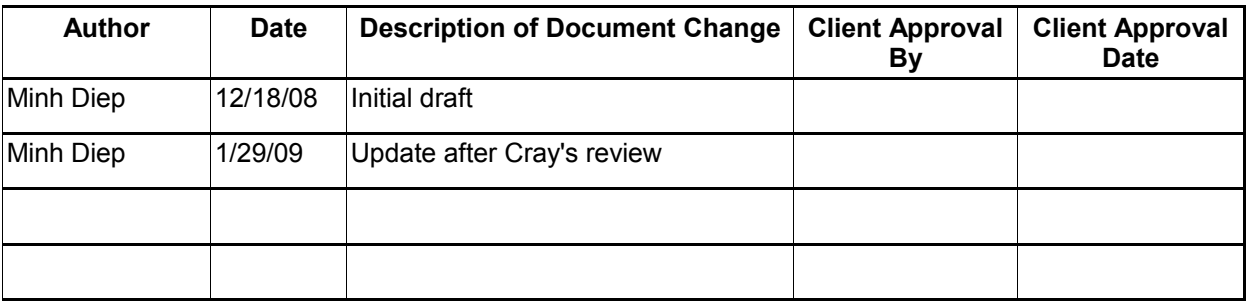

## **I. Test Plan Overview**

This test plan is a high level guide for using at-scale\* cluster to test performance regression on 1.6 and 1.8 branch and enable/disable feature comparison in 1.8.

\* At-scale: large scale cluster in various sites (Sun internal, Cray, LLNL...)

## **Executive Summary**

- Lustre 1.8 branch has features that have been through the internal test cycle and have not been tested for performance regression. We can use at-scale system to regularly test each feature for performance regression and fix the issue before it go out to customers.
- Results will be reviewed by developers.
- At-scale cluster will be used for this test plan
- The feature must pass internal testing prior to becoming a candidate for regression testing on the at-scale Cluster.

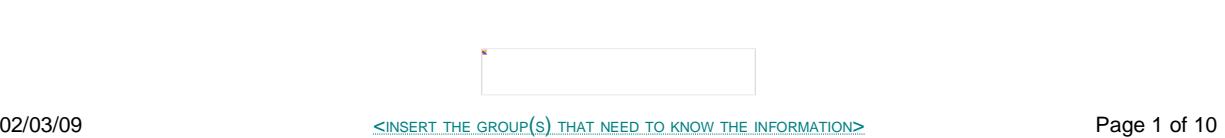

## **Problem Statement**

Lustre 1.8 features have not been tested for performance on regular base. It's impossible to keep monitor and improve the performance if we don't do regular performance regression testing from build to build. It's also difficult to understand the performance impact from each feature after enabling it.

## **Goal**

The goal is to compare performance between 1.6 and 1.8; and run existing features to find out if there are any performance impact and regression from enabling it.

## **Success Factors**

The success factor will be that there are no performance regression and we do performance testing on regular base and report performance issue back to the development team.

## **Benchmarking**

Following is the list of benchmarks to measure performance in this plan

- Benchmarking individual disks with dd (lustre independent)
- Benchmarking raw RAID6 performance with Sgpdd-survey
- Benchmarking RAID6 performance with OBDFilter-survey
- Benchmarking network bandwidth with LNET Selftest
- Benchmarking metadata operations with Metabench on multiple clients
- Benchmarking Lustre clients with PIOS on single client, IOR on multiple clients

## **Testing Plan**

### ● **Performance comparison between 1.6 and 1.8**

Testing will be to compare performance between 1.6 and 1.8 and all default features. This is to make sure by default there is no performance impact for new releases.

- Quota: performance comparison between enable and disable. Set quota to user with quota limit to about 110% the amount of data written.
- **Performance comparison on each feature for 1.8**

Testing will be to compare performance in a feature when it's enable and disable. This is to make sure that each feature does not impact performance when being enable.

- Quota: performance comparison between enable and disable. Set quota to user with quota limit to about 110% the amount of data written.
- OST Pool: performance comparison between pool and non-pool filesystem. Create a single pool with all OSTs.
- Adaptive Timeout: performance comparison between enable and disable.
- VBR: This feature can not be disable.

#### **Test Cases**

Test Case Description:

#### **1. Benchmarking individual disks with dd**

Individual disks need to be measured in order to remove low performing disks from Lustre configuration. We suggest running following command in 3 iterations to verify the individual disk performance on each OSS. # dd if=/dev/zero of=<disk name> bs=1M count=16384 oflag=direct

An average of the 3 iterations should be considered to remove/replace lowest performing disks. A variation of +/- 3% in the disk performance is acceptable.

Note: This measurement only needs to run once and it's Lustre independent.

#### **2. Benchmarking raw RAID6 performance with Sgpdd-survey on Single OSS**

Sgpdd-survey is a wrapper script available in Lustre IOKit. This script exercises disk performance using sgp\_dd tool available in SG3 utilities [\(http://sg.torque.net/](http://sg.torque.net/sg/p/sg3_utils-1.27.tgz) [sg/p/sg3\\_utils-1.27.tgz\)](http://sg.torque.net/sg/p/sg3_utils-1.27.tgz).

#### **Disks Tuning:**

```
# Set max_sectors_kb to 4096 to increase I/O size to disks
for i in /sys/block/sd*/queue/max_sectors_kb; do
        echo 4096 > $i;
done
# Change cache setting to "Write Through"
for i in /sys/block/sd*/device/scsi_disk*/cache_type; do
        echo 'write through' > $i;
done
# Disable NCQ/TCQ since it re-orders writes
for i in /sys/block/sd*/device/queue_depth; do
        echo 1 > $i;
cat $i;
done
```
**\*\* Below is suggestion for creating Raid6 on Sun Hardware \*\* Create Raid6 (Hardware dependent)**

### **RAID6 Configuration with udev on Thumper/Thor:**

yes | mdadm -C /dev/md0 --auto=yes -c 256 -l 6 -n 6 -x 1 /dev/dsk/c{0,1,2,3,4,5}d1 /dev/dsk/c0d8 yes | mdadm -C /dev/md1 --auto=yes -c 256 -l 6 -n 6 /dev/dsk/c{0,1,2,3,4,5}d2 yes | mdadm -C /dev/md2 --auto=yes -c 256 -l 6 -n 6 /dev/dsk/c{0,1,2,3,4,5}d3 yes | mdadm -C /dev/md3 --auto=yes -c 256 -l 6 -n 6 /dev/dsk/c{0,1,2,3,4,5}d4

```
yes | mdadm -C /dev/md4 --auto=yes -c 256 -l 6 -n 6 /dev/dsk/c{0,1,2,3,4,5}d5
```
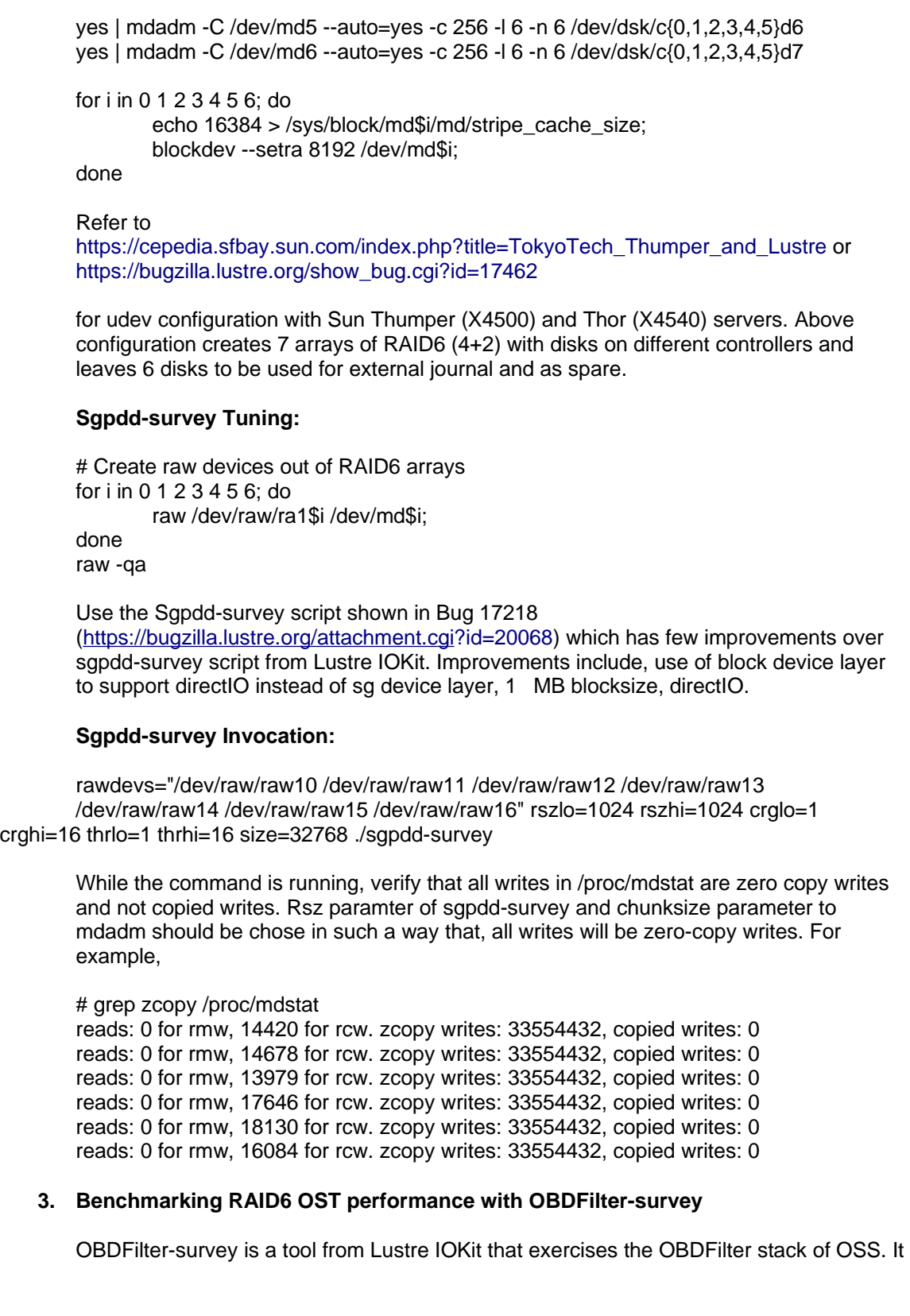

can be run directly on disks, OBDFilter devices and from clients. Make sure your Lustre version includes patch for obdfilter-survey mentioned in [https://bugzilla.lustre.org/show\\_bug.cgi?id=17382](https://bugzilla.lustre.org/show_bug.cgi?id=17382)

Verify that "lctl device list" command shows all the OBDFilter devices. For example,

# lctl dl | grep obdfilter 2 UP obdfilter lustre-OST0000 lustre-OST0000\_UUID 7 3 UP obdfilter lustre-OST0001 lustre-OST0001\_UUID 7 4 UP obdfilter lustre-OST0002 lustre-OST0002\_UUID 7 5 UP obdfilter lustre-OST0003 lustre-OST0003\_UUID 7 6 UP obdfilter lustre-OST0004 lustre-OST0004\_UUID 7 7 UP obdfilter lustre-OST0005 lustre-OST0005\_UUID 7 8 UP obdfilter lustre-OST0006 lustre-OST0006\_UUID 7

For running OBDFilter-survey on OSS, invoke it as: # targets=" lustre-OST0000 lustre-OST0001 lustre-OST0002 lustre-OST0003 lustre-OST0004 lustre-OST0005 lustre-OST0006" ./obdfilter-survey

For running it from Lustre client, invoke it as: # targets="oss01:lustre-OST0000 oss01:lustre-OST0001 oss01:lustre-OST0002 oss01:lustre-OST0003 oss01:lustre-OST0004 oss01:lustre-OST0005 oss01:lustre-OST0006" ./obdfilter-survey

#### **4. Benchmarking Lustre Network with LNET Selftest**

Following three test cases must be benchmarked before running any tests on Lustre clients. LNET selftest will measure performance of the network with Lustre networking protocol assuming unlimited disk bandwidth.

LNET selftest between 1 Lustre client and 1 Lustre OSS server LNET selftest between 1-8 lustre clients and 1 Lustre OSS

LNET selftest between 20 lustre clients and 4 Lustre OSS

Use following scripts to run LNET selftest.

#!/bin/bash export LST\_SESSION=\$\$ lst new\_session read/write lst add\_group servers 5.6.128.233@o2ib lst add\_group readers 5.6.132.30@o2ib lst add\_group writers 5.6.132.30@o2ib lst add\_batch bulk\_rw lst add\_test --batch bulk\_rw --concurrency 8 --from readers --to servers \ brw read size=1M lst add test --batch bulk rw --concurrency 8 --from writers --to servers \ brw write size=1M

# start running lst run bulk\_rw # display server stats for 180 seconds lst stat servers & sleep 180

lst stop bulk\_rw # tear down lst end\_session pkill lst

#!/bin/bash -x DATADIR="/ws/data" TAG="1s1c" DT=`date '+%d\_%m\_%y\_%Hh\_%Mm\_%Ss'` dstat -C 0,1,2,3,4,5,6,7 --output \$DATADIR/dstat.\$TAG.\$DT.csv 1 > \$DATADIR/dstat.\$TAG.\$DT.txt & mkdir -p \$DATADIR ./lnet\_ib.sh > \$DATADIR/lnet.\$TAG.\$DT.txt pkill python

#### **5. Benchmarking metadata operations with Metabench on Lustre**

Metabench is tool to stress metadata operations like file creation, stat, unlink, delete etc. This can be run on single client or multiple clients with MPI. Following tests should be conducted with Lustre:

- file creates, stat, unlink and delete with single client and MDS with 4,8,16,32 & 64 processes
- file creates, stat, unlink and delete with multiple clients and MDS with  $4,8,16,32$  & 64 processes

Invoke metabench command as follows:

./mpirun -np 4 ./metabench -w /mnt/lustre -c 30400 -C -S -k -D Make sure lustre filesystem is unmounted and mounted again between runs.

#### **6. Benchmarking Lustre Client with PIOS**

PIOS is parallel I/O simultor designed to mimic common I/O patterns of high performance computing applications. PIOS can generate I/O patterns based on writing number of regions where each region is composed of number of same sized chunks. PIOS has ability to vary number of threads, regions, chunks and introduce randomness in each of the parameters.

Following test cases must be run with PIOS on Lustre.

- PIOS on single Lustre client writing single shared file
- PIOS on single Lustre client reading and verifying single shared file
- PIOS on single Lustre client writing files per processes
- PIOS on single Lustre client reading and verifying files per processes

Invoke PIOS as follows for large I/O tests:

./pios -t 4,8,16,32,64 -n 8192 -c 1M -s 4M -o 4M -p /mnt/lustre ./pios -t 4,8,16,32,64 -n 8192 -c 1M -s 4M -o 4M -p /mnt/lustre –verify ./pios -t 4,8,16,32,64 -n 8192 -c 1M -s 4M -o 4M –load=fpp -p /mnt/lustre ./pios -t 4,8,16,32,64 -n 8192 -c 1M -s 4M -o 4M –load=fpp -p /mnt/lustre --verify

Invoke PIOS as follows for small I/O tests:

./pios -t 4,8,16,32 -n 8192 -c 4k,8k,16k,32k,64k,128k -s 128k -o 128k -p /mnt/lustre ./pios -t 4,8,16,32 -n 8192 -c 4k,8k,16k,32k,64k,128k -s 128k -o 128k -p /mnt/lustre –

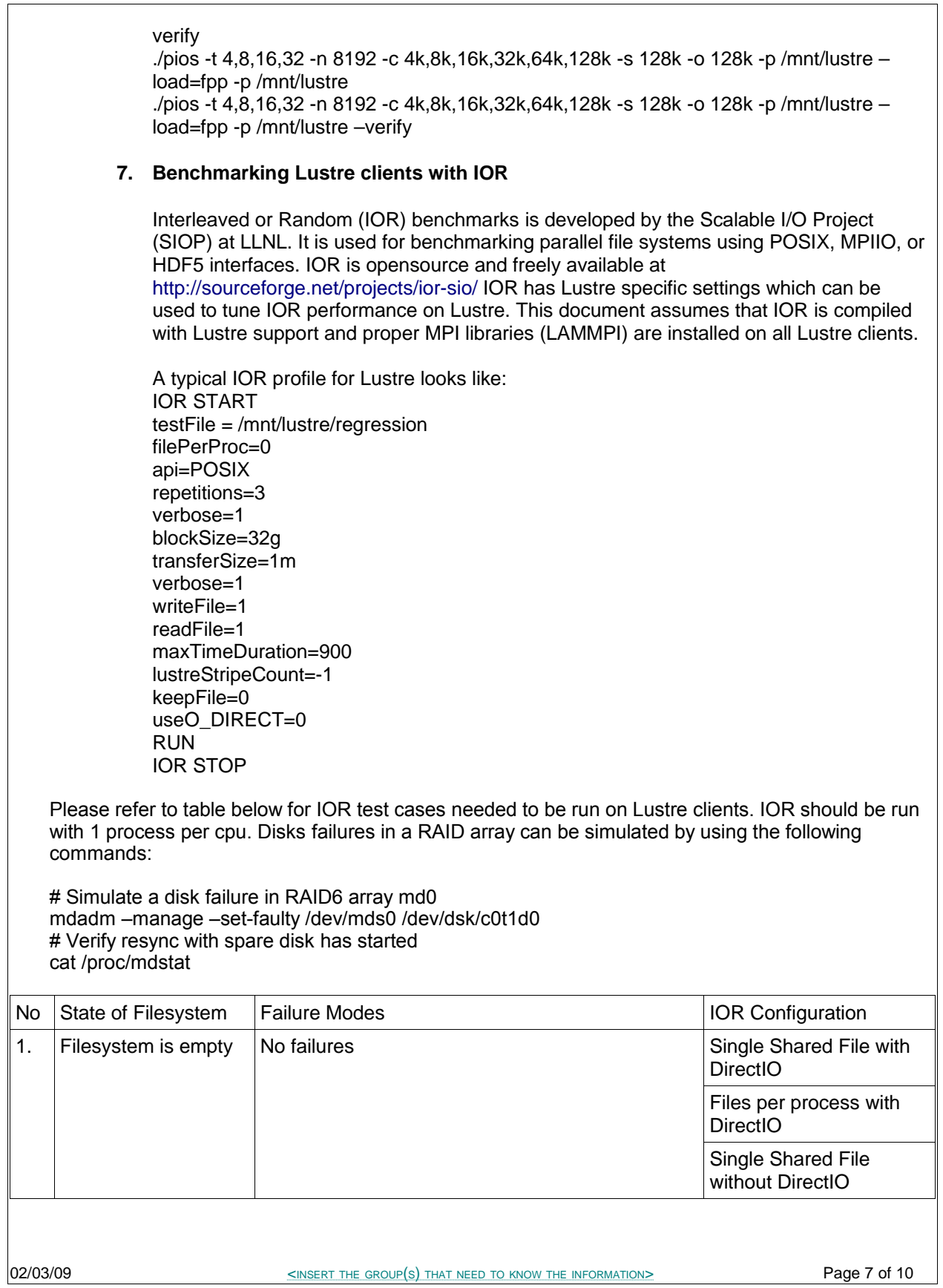

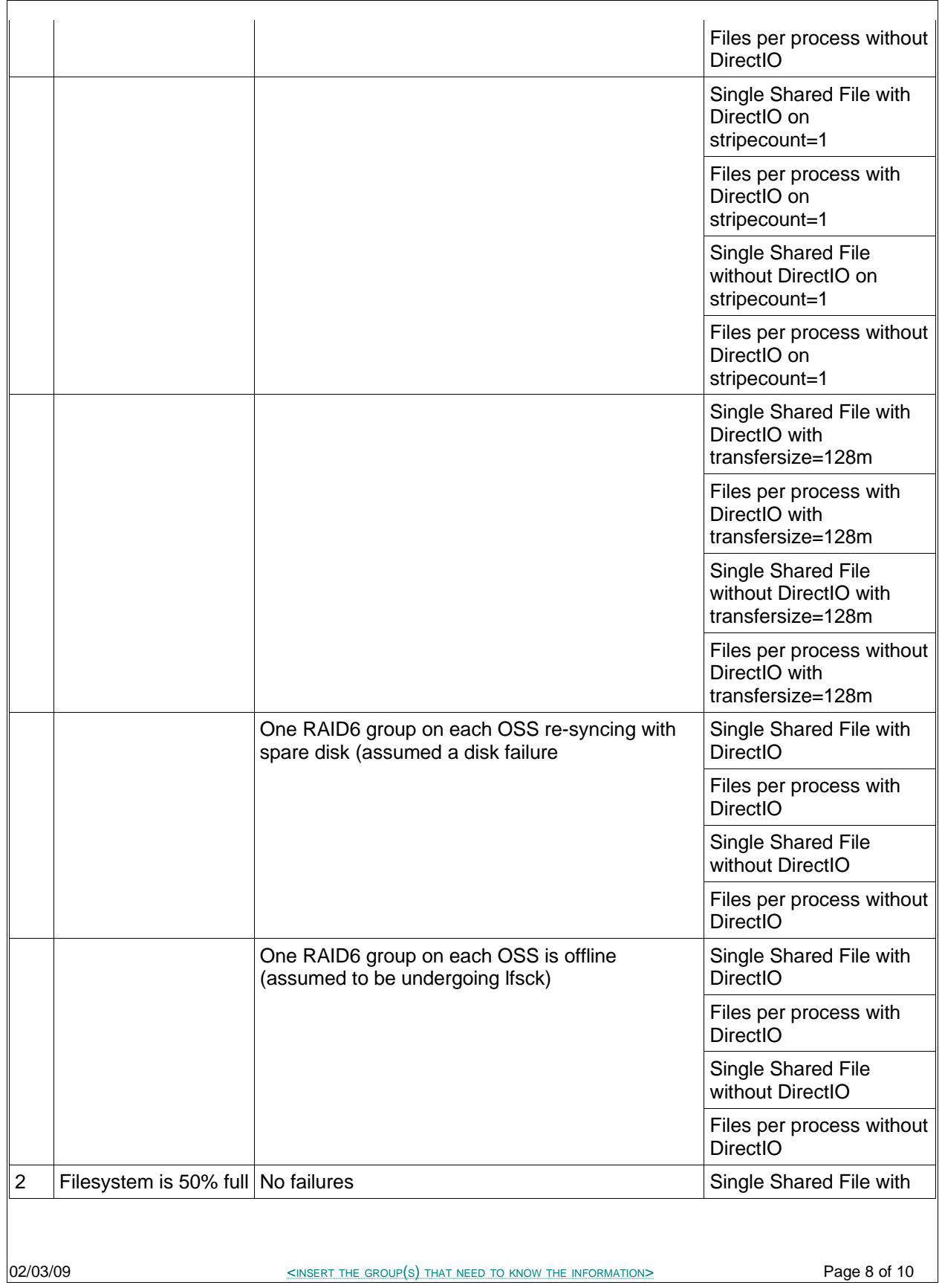

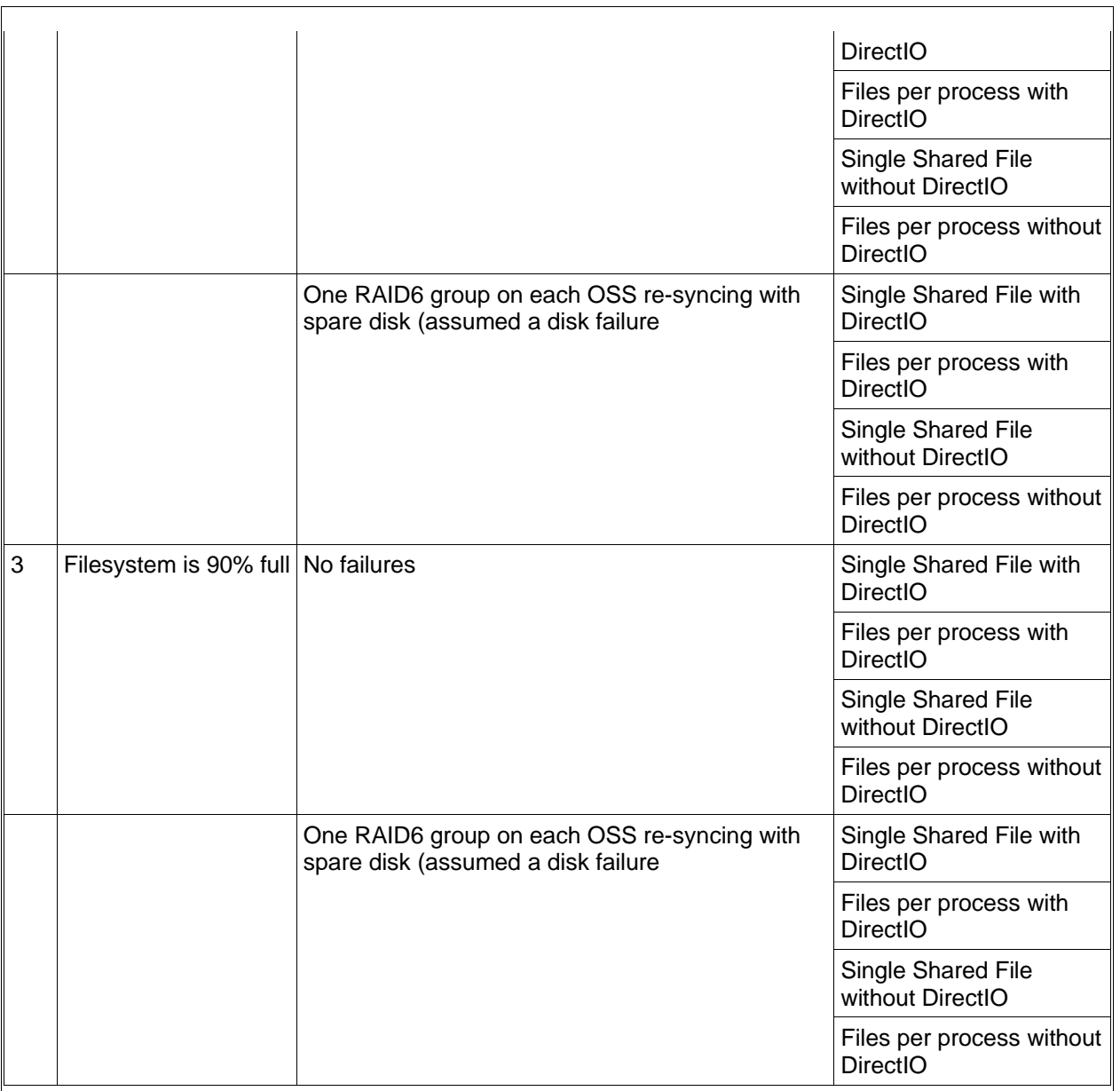

## **II. Test Plan Approval**

- Internal review (?)
- External review  $(?)$ <br>• Date(s) agreed to b
- Date(s) agreed to by the client to conduct testing

## **III.Test Plan – Final Report**

## **Test Results**

Test result will be available in the tracking ticket

## **Test Cases**

## **Conclusions**

Conclusions will be added to the tracking tickets

### **Next Steps**

Continual addition of new or preexisting features will need to be added to this living document.